## Hur man printar ut sitt intyg i Moodle

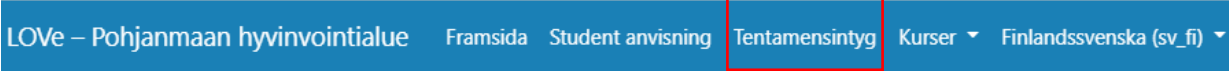

Du hittar tentamensintyget uppe i balken på ingångssidan i Moodle.

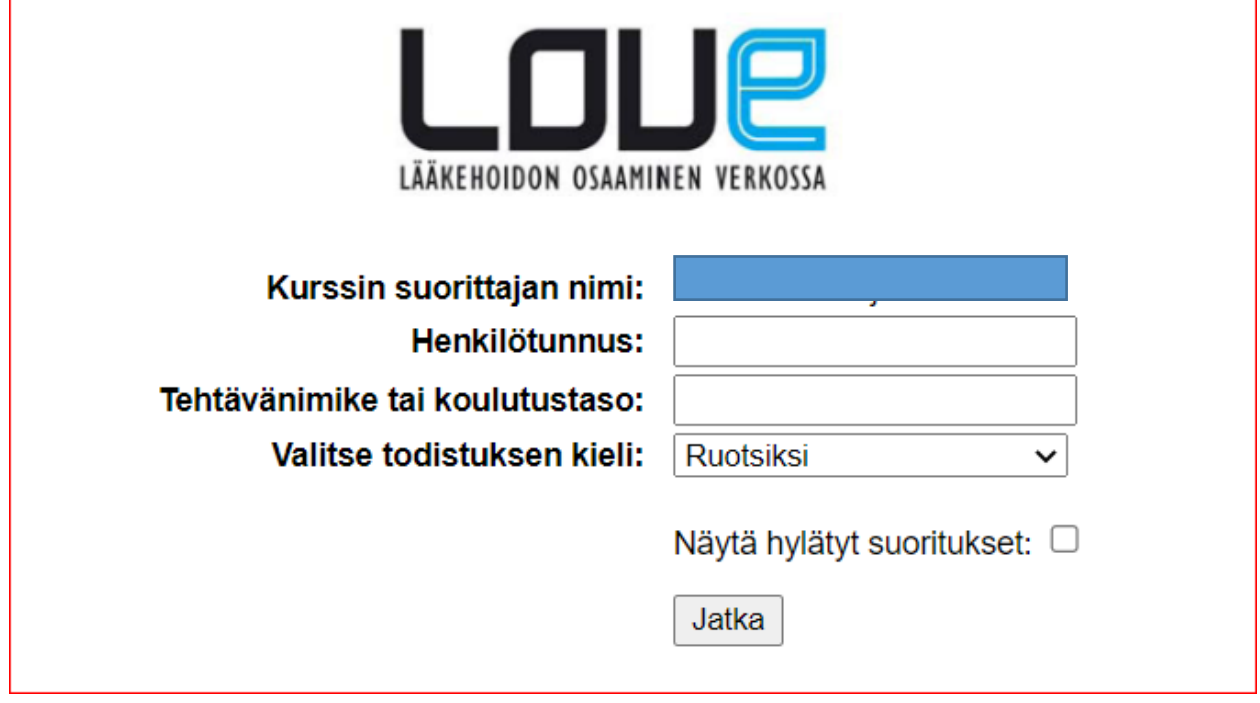

- $\checkmark$  Namnet kommer automatiskt, när du är inloggad
- $\checkmark$  Fyll i personbeteckning
- $\checkmark$  Fyll i yrkesbeteckning eller utbildningsnivå
- Välj språk
- Fortsätt

Här printar du ut ditt intyg på alla utförda prestationer i LOVe-kurserna,

också de självutförda tenterna registreras på det här intyget.